**Project Design Document** 

# **Airline System Design**

Version 1.2 February 24, 2005

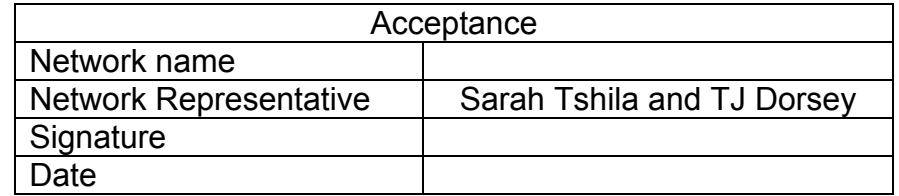

**Submitted as partial fulfillment of the requirements for CS 4322.** 

#### **Table of Contents**

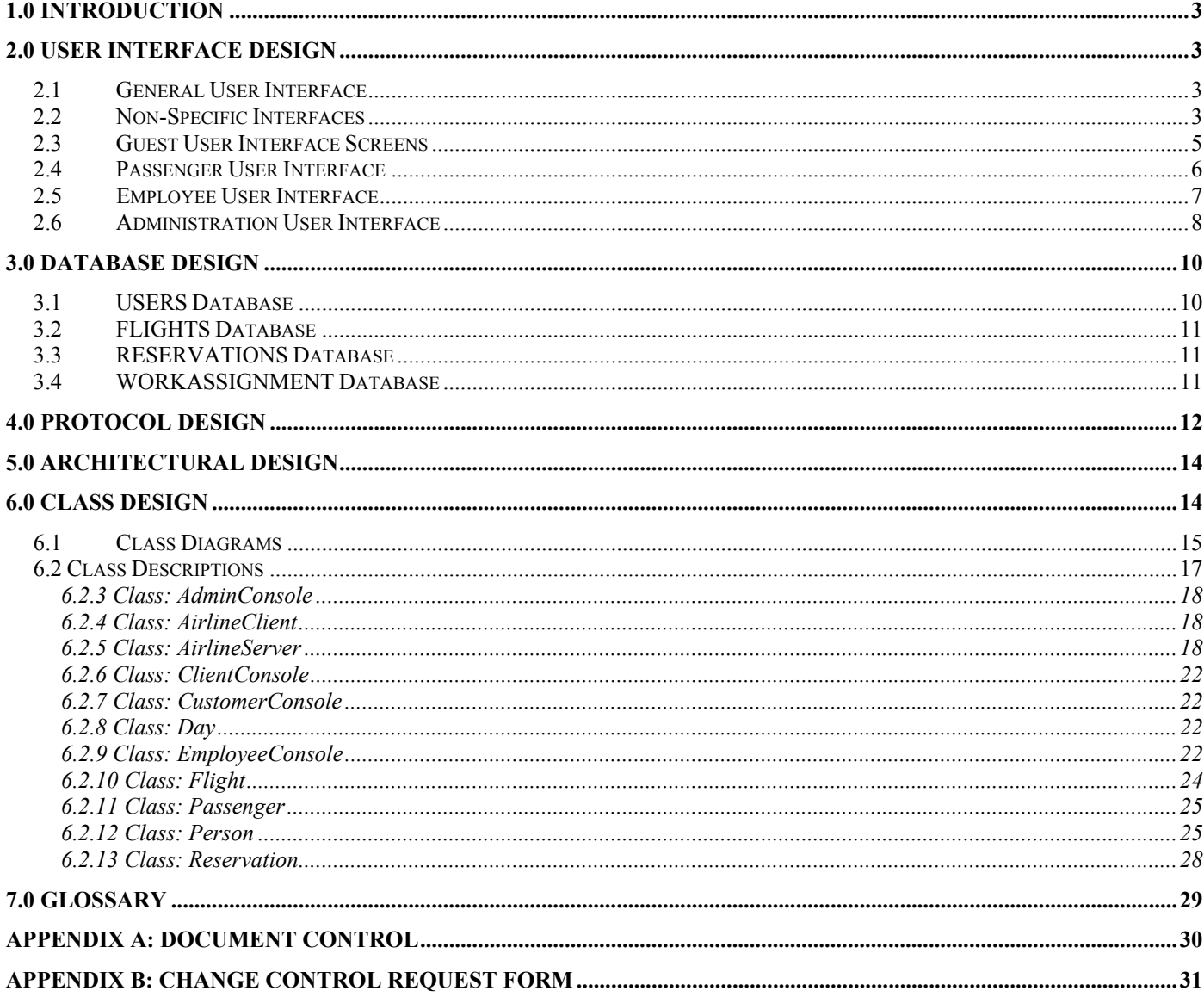

# **1.0 Introduction**

This design document will explain in detail the aspects of the airline flight system. The user interfaces will provide a clear understanding of how the user will interact with the system. The protocol portion will explain how the clients and server will interact with each other to send and request data from the user and the database. The class designs explain how each part will work in detail and how data is handled between the database and server, between the server and client, and the client and user.

# **2.0 User Interface Design**

The focus of the user interface design is to make navigation of the client and server as easy as possible. The interface was broken down into four sections according to the user's login status: guest, passenger, employee, and administrator. The guest user will possess the least power, while the administrator will possess the most power. The user interfaces are designed to inherit features from lower interfaces.

### *2.1 General User Interface*

 The General Interfaces will include information that is not user-specific, but is significant to the navigation of the system. Each interface will have menu options displayed at the bottom of each screen to give the user choices to complete a task.

```
Guest User Interface will have the following options to choose from: 
(S)earch (L)ogin (R)egister (Q)uit
```
Passenger User Interface will have the following options to choose from: (S)earch (L)ogout (B)ook Flight (R)eservation (P)rofile (Q)uit

Employee User Interface will have the following options to choose from: (S)earch (L)ogout (B)ook Flight (R)eservation (P)rofile (W)ork Assignment (Q)uit

Admin User Interface will have the following options to choose from: (S)earch (L)ogout (B)ook Flight (R)eservation (P)rofile (Q)uit (F)light Control: Create, Modify, Delete (T)ime Schedules: Modify

# *2.2 Non-Specific Interfaces*

The Welcome screen will be displayed each time the client program starts up. From this screen, the user can choose to search for flights, log into the system, or register with the system.

WELCOME SCREEN \*\*\*\*\*\*\*\*\*\*\*\*\*\*\*\*\*\*\*\*\*\*\*\*\*\*\*\*\*\*\*\*\*\*\*\*\*\*\*\*\*\*\*\*\*\*\*\*\*\*\*\*\*\*\*\*\*\*\*\*\*\*\*\*\*\*\*\*\*\*\*\*\*\*\*\*\*\*\*\* Welcome to the VSU Airline System ---------------------------------

Please choose an option below to proceed. (S) earch (L) ogin (R) egister (Q) uit 

The Search screen is where the user will have the option to input flight parameters for the system to try and find a matching flight according to the user input.

\* If all three input lines are left blank, then no search will be done.

SEARCH SCREEN Welcome to the VSU Airline System Search for a Flight ----------------------------------\*NOTE: MUST be a registered user to book flights Departure City: STRING Departure Date: STRING in this format, MM/DD/YYYY Destination City: STRING \*Note: this is a one-way trip (S) earch (L) ogin (R) egister (Q) uit 

The Search Results screen will display all available flights with the matching parameters that the user entered at the Search screen.

SEARCH RESULTS SCREEN Welcome to the VSU Airline System Search Results -----------------------------------Flight Number, Departure City and Date Destination City Price Examples: C14, from Atlanta, GA to Las Vegas on February 28, 2005 for \$204 A121, from Atlanta, GA to Las Vegas on February 28, 2005 for \$251 B52, from Atlanta, GA to Las Vegas on February 28, 2005 for \$237  $(S)$  earch  $(L)$  ogin  $(R)$  egister  $(Q)$  uit 

#### **Guest User Interface Screens**  $2.3$

The guest user is anyone that wishes to use the system is either not a registered user or not logged in. Guest users cannot book flights or check reservations. They can only search for flights, register with the system and login as a registered user.

The user login screen is displayed, when a user chooses the Login command from the menu. This will ask for a username and password to be entered. If the login information is correct and matches an exiting username and password, then a confirmation screen will be displayed. If the login information is incorrect, then a notice will be displayed and the user will be taken back to the login screen.

```
USER LOGIN SCREEN
Welcome to the VSU Airline System
User Login
----------------------------------
Enter your username:
Enter your password:
(Message will appear either confirming or denying access)
(S) earch (L) ogin (R) egister (Q) uit
```
The user registration screen is where new users will be added to the system. The user will input their personal information and enter a user name and password also. After the user confirms his information, the system will add the new user. If the username entered is already in use, then the use will be asked to submit a different username

```
USER REGISTRATION SCREEN
Welcome to the VSU Airline System
User Registration
----------------------------------
Name:
Address:
City:
State:
Zip Code:
Phone Number:
E-mail address:
Please enter in a unique username and password to log into the system.
UsernamePassword:
Verify Password:
Please review User Information and Confirm.
Is the information correct? (Y/N):
Thank you for registering. (if information is correct)
```
 $(S)$  earch  $(L)$  ogin  $(R)$  eqister  $(Q)$  uit

Other message $(s)$ : Please enter a different username:

#### $2.4$ **Passenger User Interface**

The passenger user is anyone that is registered with the system and not and employee or administrator. This user has the same search power as a guest user, but passengers can book flights, check reservations, and change their user information.

The book flight menu will display the flight results from the previous search and give the user the option to choose a flight to book. The user will select the corresponding number next to the flight they wish to book and the system will ask for confirmation of his selection.

```
BOOK FLIGHT
Welcome to the VSU Airline System
Book Flight
-----------------------------------
(1) [Flight Number], [Departure City] to [Destination City] on [Date] for [Price]
Examples:
(1) C14, from Atlanta, GA to Las Vegas on February 28, 2005 for $204
(2) A121, from Atlanta, GA to Las Vegas on February 28, 2005 for $251
(3) B52, from Atlanta, GA to Las Vegas on February 28, 2005 for $237
Choose the flight you want to book:
You have chosen the following flight
A121, from Atlanta, GA to Las Vegas on February 28, 2005 for $251
Please confirm choice (Y/N):
Your flight has been booked. Thank you for choosing VSU Air.
(S) earch (L) ogout (B) ook Flight (R) eservation (P) rofile (Q) uit
```
The profile screen will display any personal information about the user and also allow the user to change his information. After the information is displayed, the system will ask if the user wishes to change his information. If 'Y' is selected, then the user will be able to change his information line-by-line. If 'N' is selected, then is will return to the menu options.

USER PROFILE Welcome to the VSU Airline System User Profile -----------------------------------Username: bcosby Password: jellypudding Status: Passenger Name: Bill Cosby Address: 800 Old School Road, Chicago, IL 31754 Phone Number: 345-092-3958 E-mail Address: bcosby@aol.com Do you wish to update your profile (Y/N): Choose the feature you wish to change by selecting the line number. (1) Username: bcosby (2) Password: jellypudding (3) Name: Bill Cosby (4) Address: 800 Old School Road, Chicago, IL 31754 (5) Phone Number: 345-092-3958 (6) E-mail Address: bcosby@aol.com Line to change: 3 Enter new Name: William Cosby Do you wish to change another line? (Y/N): N Profile updated. (S) earch (L) ogout (B) ook Flight (R) eservation (P) rofile (Q) uit 

#### **Employee User Interface**  $2.5$

An Employee user is anyone that is working for the airline. These users have the same powers as the passenger user, but employees can also check work assignments. Employees are already in the system and do not register.

The work assignment screen displays information about when an employee is schedule to work. This information will include dates and flights.

WORK ASSIGNMENT Welcome to the VSU Airline System Work Assignment ---------------------------------Name: John Doe You are scheduled to work on the following days:

[Date] on flight [flight number] 2/22/2005 on flight F1 2/25/2005 on flight A561 (S)earch (L)oqout (B)ook Flight (R)eservation (P)rofile (W)ork Assignment (Q)uit 

#### $2.6$ **Administration User Interface**

The administrator has the all the options as a regular passenger, plus the power to create, modify and delete flights and the ability to create, modify and delete work schedules.

The admin will choose 'F' for Flight Control and then choose 'C' to create a flight. The administrator's flight creation screen will ask for a flight number, route information and a price to set for the flight.

```
(F) light Control: Create, Modify, Delete
Flight Control: (C) reate, (M) odify, (D) elete
ADMIN - CREATE FLIGHT
Welcome to the VSU Airline System
Flight Creator
Flight Number:
Departure City:
Departure Date:
Destination City:
Price:
Flight Time: *optional feature to be added later if time permits
(S)earch (L) oqout (B) ook Flight (R) eservation (P) rofile (Q) uit
(F) light Control: Create, Modify, Delete
(T) ime Schedules: Modify
```
The admin will choose 'F' for Flight Control and then choose 'M' to modify a flight. The administrator's flight modify screen will ask for a flight number and display the airline flight information. The system will ask the administrator to choose which line to modify.

(F) light Control: Create, Modify, Delete Flight Control: (C) reate, (M) odify, (D) elete ADMIN - MODIFY FLIGHT Welcome to the VSU Airline System Flight Modifier ----------------------------------

```
Enter a flight number to modify: F1
Flight Number: F1
(1) Departure City: Atlanta, GA
(2) Departure Date: 04/28/2005
(3) Destination City: Las Vegas
(4) Price: $251
Choose the line to modify:
Enter New Departure City:
Enter New Departure Date:
Enter New Destination City:
Enter New Price:
(S)earch (L) ogout (B) ook Flight (R) eservation (P) rofile (Q) uit
(F) light Control: Create, Modify, Delete
(T) ime Schedules: Modify
```
The admin will choose 'F' for Flight Control and then choose 'D' to delete a flight. The administrator's flight deletion screen will ask for a flight number and display the flight information. It will then as for confirmation to delete the flight.

(F) light Control: Create, Modify, Delete Flight Control: (C) reate, (M) odify, (D) elete ADMIN - DELETE FLIGHT Welcome to the VSU Airline System Flight Deletion Enter a flight number to delete: F1 Flight Number: F1 Departure City: Atlanta, GA Departure Date: 04/28/2005 Destination City: Las Vegas Price: \$251 Do you wish to delete this flight? (Y/N): (S)earch (L)ogout (B)ook Flight (R)eservation (P)rofile (Q)uit (F) light Control: Create, Modify, Delete (T) ime Schedules: Modify 

The admin will choose 'C' for Crew Schedules and then choose 'M' to modify a schedule. The administrator's flight creation screen will ask for a flight number, route information and a price to set for the flight.

(C) rew Schedules: Create, Modify, Delete Crew Schedules: (C) reate, (M) odify, (D) elete ADMIN - MODIFY CREW SCHEDULE Welcome to the VSU Airline System Modify Crew Schedule Which Employee do you want to reassign? John Doe (Display John Doe's Schedule) What Day to you want to change? 04/28/2005 (From here, the admin will change the employee schedule for that day.)  $(S)$  earch (L) oqout (B) ook Flight (R) eservation (P) rofile (Q) uit (F) light Control: Create, Modify, Delete (T) ime Schedules: Modify

# 3.0 Database Design

The database will store information on users, employees, and administrators ranging from personal information about the individual users to the flights they have booked. The database will also contain information on various flights available for booking and reservations that have been made by the users. The database will be located on the server side. Text files have been chosen for this project due to the simplicity of the data storage. There are three separate database files: user, flights, and reservations. The information in these files will be loaded at the runtime of the server and then re-saved when the server is shutdown.

#### $3.1$ **USERS Database**

The user database information will be store in the "USERS.TXT" text file. Semicolons will be used as delimiters.

The elements of the user database are as follows:

- Username the username used by the passenger, employee or admin
- Password the password
- userStatus defines the type of user that is logging into the system
	- $\circ$  P for Passenger
	- $\circ$  E for Employee
	- o A for Administrator
- Name  $-$  name of the person
- Address Permanent place of residence
- Phone Number Current home number
- $\bullet$  E-mail address most frequently used e-mail address

```
USERS.TXT 
username;password;userStatus;Name;Address;Phone Number;E-mail Address 
bbthorton;hollywoodman;P;Bill Bob Thorton;902 Hollywood Lane, Los Angeles, CA 
90210;350-293-4747;bbthorton@yahoo.com 
bcosby;jellypudding;P;Bill Cosby;800 Old School Road, Chicago, IL 31754; 345-092-
3958;bcosby@aol.com 
jdoe;iamlost;A;John Doe;1800 Lost World Drive, Tampa, FL 46468; 921-438-
9511;jdoe@yahoo.com
```
### *3.2 FLIGHTS Database*

The flights database information will be store in the "FLIGHTS.TXT" text file. This file contains all the information for each flight except the people on it. Semicolons will be used as delimiters.

The elements of the user database are as follows:

- flightNumber the flight number of the flight from point A to point B
- $\bullet$  deptCity the departure city of the flight
- deptDate the departure date of the flight
- $\bullet$  destCity the destination city of the flight
- price the price of the flight

```
FLIGHTS.TXT 
flightNumber;deptCity;deptDate;destCity;price
```

```
F1;Atlanta, GA;04/28/2005;Las Vegas, NO;251 
A251;Atlanta, GA;04/28/2005;Las Vegas, NO;204 
B2;Atlanta, GA;04/28/2005;Las Vegas, NO;238
```
### *3.3 RESERVATIONS Database*

The reservations database information will be store in the "RESERVATIONS.TXT" text file. This file contains information on a flight and all the passengers on that flight. Semicolons will be used as delimiters.

The elements of the user database are as follows:

- flightNumber the flight number of the flight from point A to point B
- username username of the passengers of this flight
- resNumber- the reservation code

```
RESERVATIONS.TXT 
resNumber;flightNumber;username;username;username
```

```
R001;F1;Atlanta, GA;04/28/2005;Las Vegas, NO;251 
R002;A251;Atlanta, GA;04/28/2005;Las Vegas, NO;204 
R003;B2;Atlanta, GA;04/28/2005;Las Vegas, NO;238
```
#### *3.4 WORKASSIGNMENT Database*

The work assignments database information will be store in the "WORKASSIGNMENT.TXT" text file. This file contains information on who is working on a flight and what day they are working. Semicolons will be used as delimiters.

The elements of the user database are as follows:

- username the person being assigned work
- flightNumber the flight they are working on
- date the date they are working the flight previously noted

Employees could have multi work assignments next to their name, but will not have multiple assignments for a given day.

```
WORKASSIGNMENT.TXT 
username;flightNumber;date;flightNumber;date
```

```
janedoe;F1;05/28/2005;A251;04/28/2005
```
# **4.0 Protocol Design**

#### **Available on all interfaces:**

**S** – The client recognizes this command as "Search". It sends the message to the server. The server searches the data structure and returns the results to the client which then displays them on the console.

**R** – The client recognizes this command as "Register". It gets the pieces of information needed one by one; Name, Address, Phone number, on the client side and concatenates this information and sends it to the server, which adds this information to the user's data.

**L** - The client recognizes this command as "Login". The client gets the username and password and sends them to the server. The server runs a password checker. If the user is already logged in, the server will send that message to the client which will inform the user that they are already logged in.

**O** - The client recognizes this command as "Logout". The client gets the username and password and sends them to the server. The server removes the user's name from the logged in list.

**Q** – The client recognizes this command as "Quit". It then informs the server that it is quitting and disconnects.

#### **Available on only the interface to registered users:**

**B**– The client recognizes this command as "Book". It can only be accepted if the user is registered in the system. Therefore, the server checks the system for the user information and if it is not available, the person is prompted to register. If the person is registered, they are prompted to enter the flight they want to book and the booking is added by the server to both the person's information and the flight information.

**P**– The client recognizes this command as "Profile". The client prompts for the username and the server checks the system for the user information and if it is not available, the person is prompted to register. If the person is registered, the server returns the person's information and the person is prompted to update.

**U**– The client recognizes this command as "Update". It is displayed by the client after the user accesses their profile. They can either enter Y or N and if Y is entered, then the new information is written back to the database through the server. If N is entered, the user is taken back to the previous options.

#### **Available on the interface to Employees:**

**W**– The client recognizes this command as "Work Assignments". It returns the schedule from the server that is only available to be viewed.

**V**- The client recognizes this command as "Vacation". It is available to employees to view how many sick and vacation days they have left. They can not use the system, however, to report a future absence or schedule days off.

#### **Available on interface to Administrators:**

**F-** The client recognizes this command as "Flight". The client sends a message to the server, which sends back all available flights that are then displayed for the administrator. The administrator can then choose from a menu of **C, E**, or **D** in order to create, edit, or delete.

**P** - The client recognizes this command as "Set Price". This is presented to the administrator in the Flight menu as well.

**T-** The client recognizes this command as "Time Schedule" for workers. It sends a message to the server which in turn sends back the time schedule for all employees. This also presents a menu where the administrator is requested to choose **M**, if he wants to modify the schedule.

# **5.0 Architectural Design**

This diagram shows how the OCSF framework interacts with the airline classes. The AbstractServer, AbstractClient, and ConnectionToClient come within the OCSF package. These classes are then inherited to create the airline system in which the server sits on one side, and the clients have access to this server and can interact with it through client interfaces. The ClientIF class will be inherited to present user interfaces that will be available to different types of users of the system.

**5.1** The **OCSF Package** has the following classes and this diagram shows just the **most important methods.**

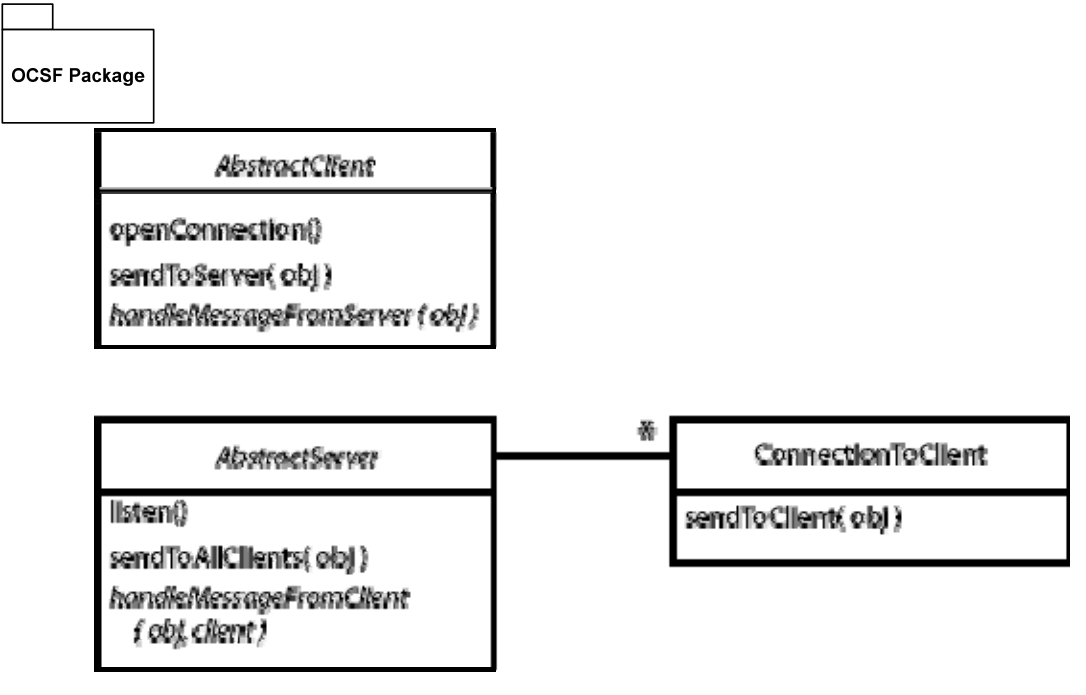

# **6.0 Class Design**

#### **Structure**

The classes will be designed to either work on the client side or on the server side. The AirlineServer inherits functionality from the AbstractServer and adds the attributes and methods needed to work with the airline clients. Most of the work will be done on the server. The AirlineClient class is a very thin client, acting as a mere channel of correspondence between the clients and the server. It mostly sends and receives messages from the server and also sends and receives from the client consoles, using the method.

#### **Data**

The data will be loaded into the AirlineServer's data structures at run time. It will have linked lists for flight, the schedule, reservations, and users. These data structures store objects created from the database text files shown above. Clients will also be able to add, delete or modify the information depending on what authority they have.

#### **Runtime**

 At run time, the server will be started up with theAirlineServer which has a main and the ClientConsole, which also has a main. The ClientConsole class will obtain the username and password of the person logged in and determine whether they are a customer, employee, or administrator from the users list on the server. It will then use the given information to display a ClientConsole that is either a CustomerConsole, EmployeeConsole, or AdminConsole. If the user does not exist in the system, they will be prompted to register.

 If they are registered with the system they will be able to perform commands like searching, booking flights and more.

#### **Navigation**

The clients will only be able to view what is available on their console. They will navigate using the commands and have the option to go back to the previous screen. The commands available on the screen are dependent on the type of person logged in. The client will determine what kind of console to display using the authority() method. The display() method will be inherited by all consoles from the ClientConsole and implemented differently.

#### *6.1 Class Diagrams*

The diagram below shows the methods and attributes in the client and the server parts of the system. The AbstractServer and AbstractClient classes have more methods than the ones shown in the diagram. The diagram simply shows the key methods in the ocsf classes. The ClientConsole class is associated with the EmployeeConsole, AdminConsole and CustomerConsole classes and will provide them functionality as well. It contains the main method, and starts at runtime. When started, it determines from the client what kind of user has logged in and displays the appropriate console.

#### **The Server Side:**

The AirlineServer will load up all data at run time and store the data from the text files into data structures so that the data is available in memory. The classes associated with the AirlineServer class will enable it to store objects in the data structures like flights, persons, bookings, which will encapsulate information about each entity and be easier to access.

If an object, for example a flight is requested by a client, the Airline server will toString() that object and send it to the client as it's string representation and the client interfaces will handle what and how the information is displayed.

#### **The client Side:**

The AirlineClient will communicate with the AirlineServer to enable users to access the data on the server as well as send data to it. The client will be able to perform some functions beyond the AbstractClient. It will handle requests made by users and convert them into commands that the server can recognize and execute, and it will have some methods as well, but it will not store any data.

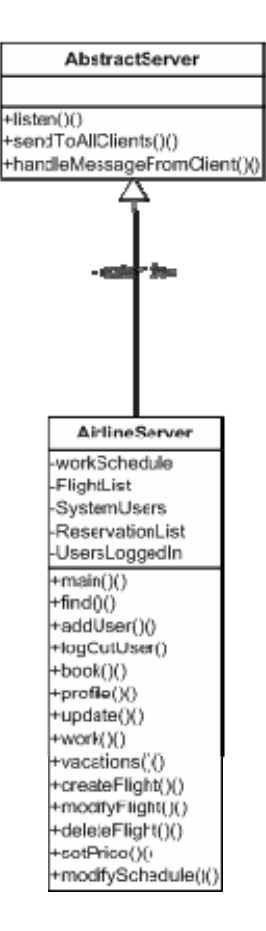

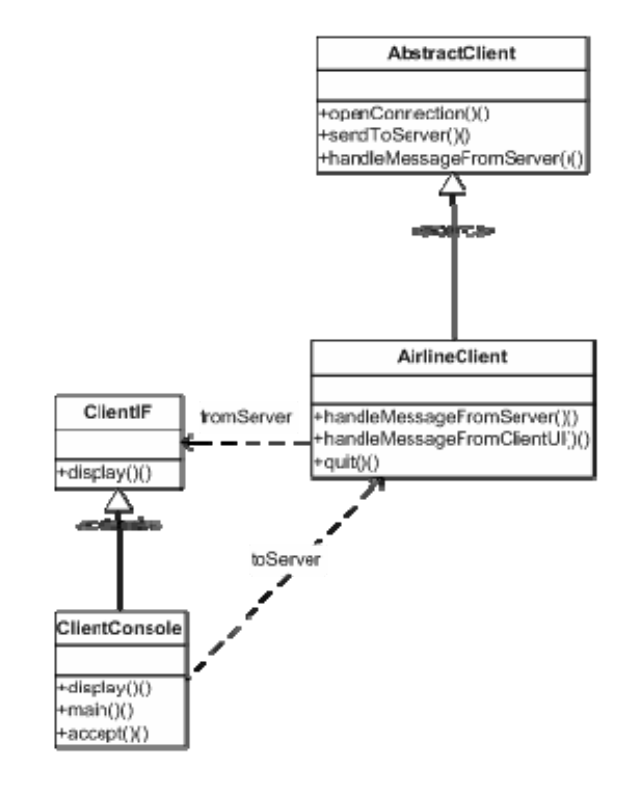

The following diagram shows all the classes in the system, but without attributes and methods listed. It shows how all the airline system classes interact with the client and server structure.

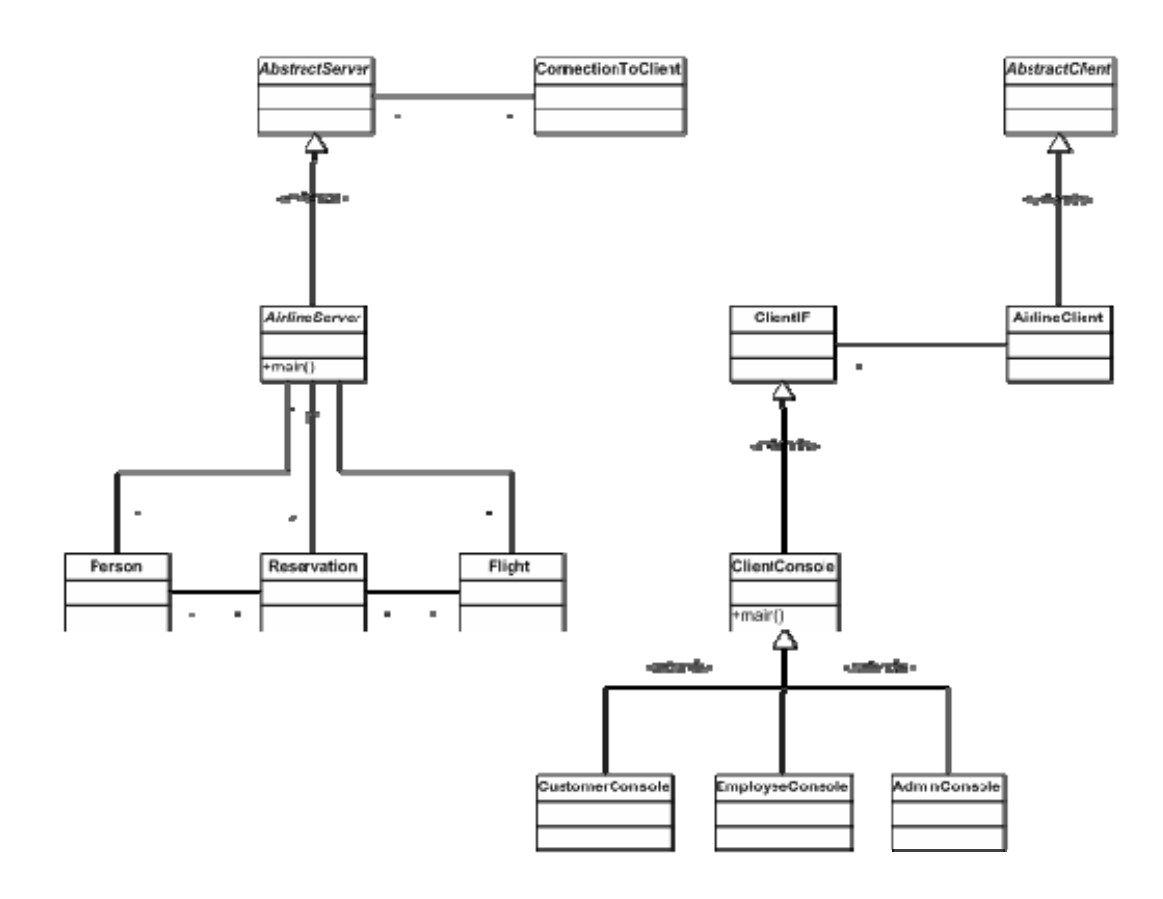

# *6.2 Class Descriptions*

#### **Classes defined:**

- 6.2.1. AbstractClient(Not listed)
- 6.2.2. AbstractServer(Not listed)
- 6.2.3. AdminConsole
- 6.2.4. AirlineClient
- 6.2.5. AirlineServer
- 6.2.6. ConnectionToClient(Not listed)
- 6.2.7. ClientConsole
- 6.2.8. CustomerConsole
- 6.2.9. Day
- 6.2.10. EmployeeConsole
- 6.2.11. Flight
- 6.2.12. Person
- 6.2.13. Reservation

 **6.2.1-AbstractClient, 6.2.2-AbstractServer, 6.2.5-ConnectionToClient, are from the OCSF framework and none of the attributes or methods will be changed in the airline system. To avoid packing the document with so much, their methods and attributes will not been listed.** 

 **The 'getter' and 'setter' methods in all the classes have also not been listed either because almost all the attributes will have them. They will be used to access the attributes in order to maintain data integrity.** 

**To avoid further repetition, the methods and attributes of child classes that are inherited from parent classes are not listed as well. Each class has a description of the class(es) from which it inherits and therefore, is assumed to have all the attributes and methods from that class in addition to its own.**

### **6.2.3 Class: AdminConsole**

**Description:** This class will inherit all its methods and attributes from the ClientConsole class. It will be called by the ClientConsole class to display the administrator interface. The only method that will be different is the display method.

# **Attributes:**

**No attributes yet** 

#### **Methods:**

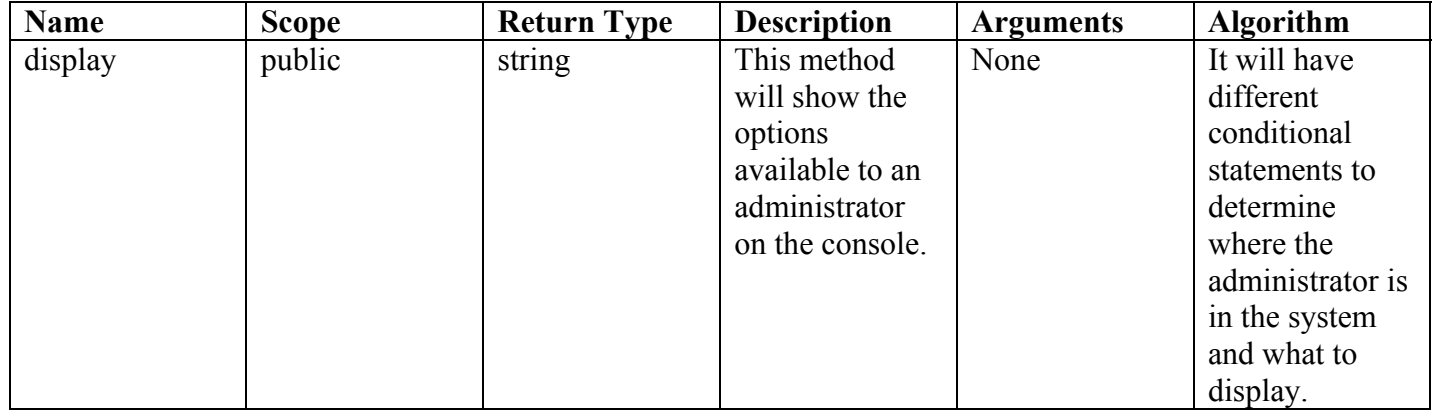

#### **6.2.4 Class: AirlineClient**

**Description:** This class will inherit all its methods and attributes from the AbstractClient class. It will be called by the ClientConsole to send and receive information from the server. It will only implement 4 methods from the AbstractClient, handleMessageFromClientUI, handleMessageFromServer, level and quit. Authority is a security feature that ensures that only authorized users access certain information

#### **Attributes:**

**No attributes yet** 

#### **Methods:**

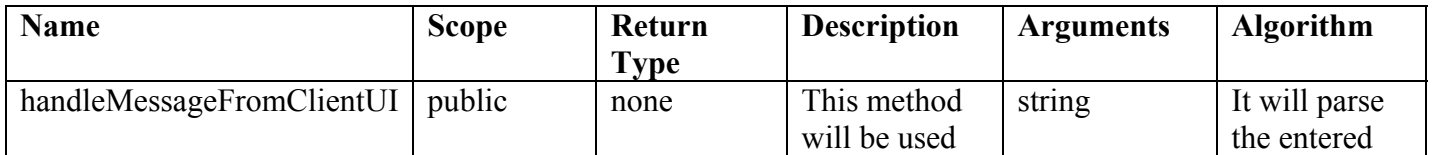

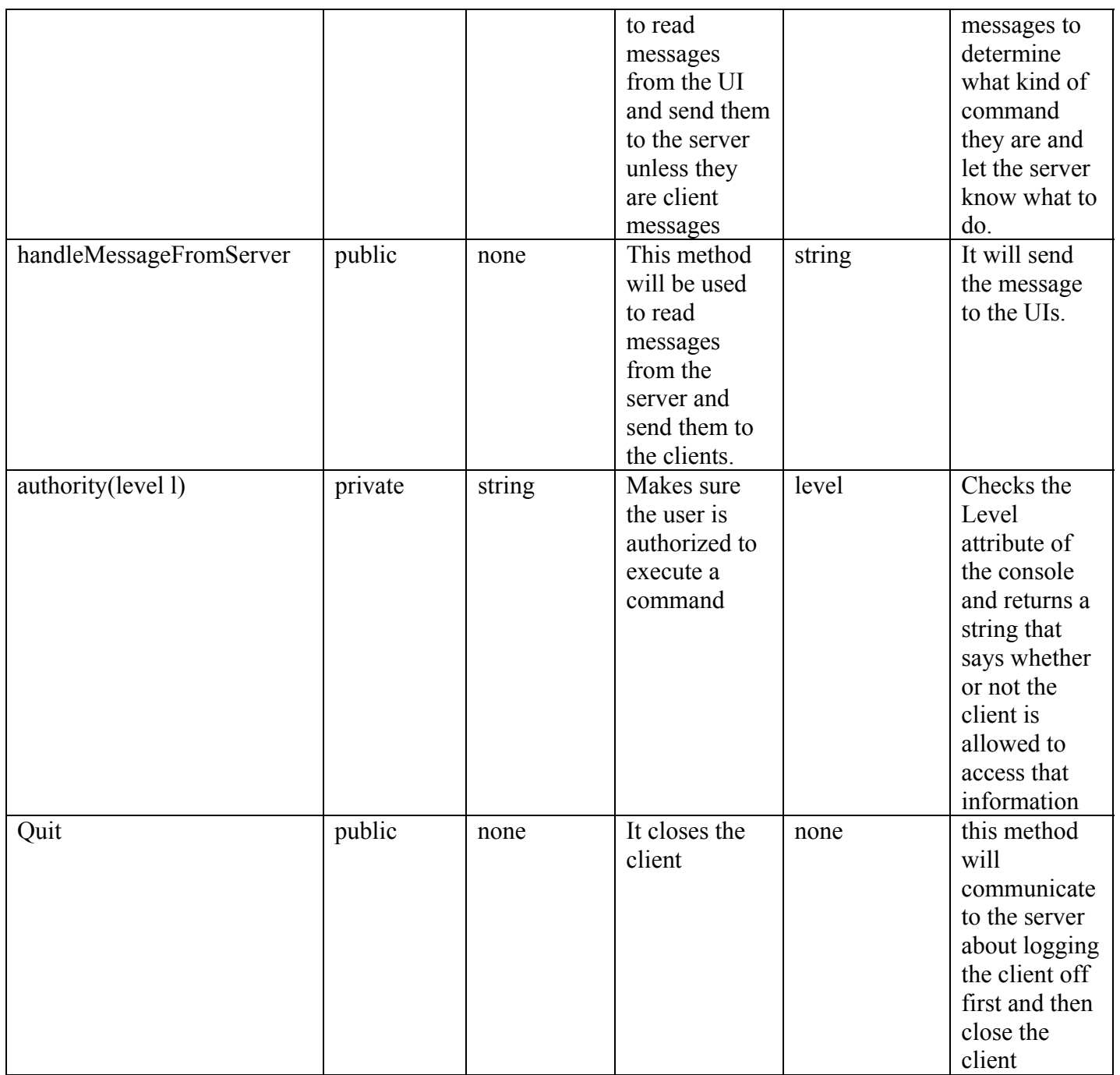

# **6.2.5 Class: AirlineServer**

**Description:** This class will inherit all its methods and attributes from the AbstractServer class. It will execute all the requests from clients and have data structures to store all client data. It will receive and send messages to the client.

#### **Attributes:**

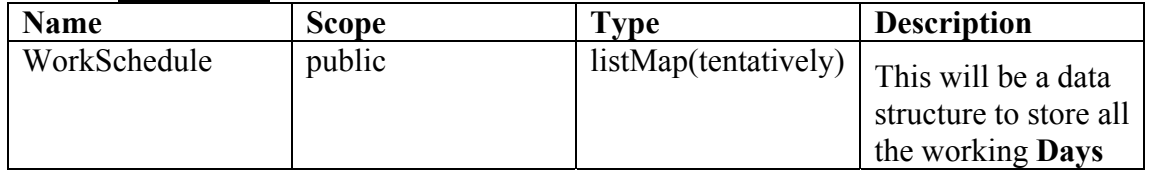

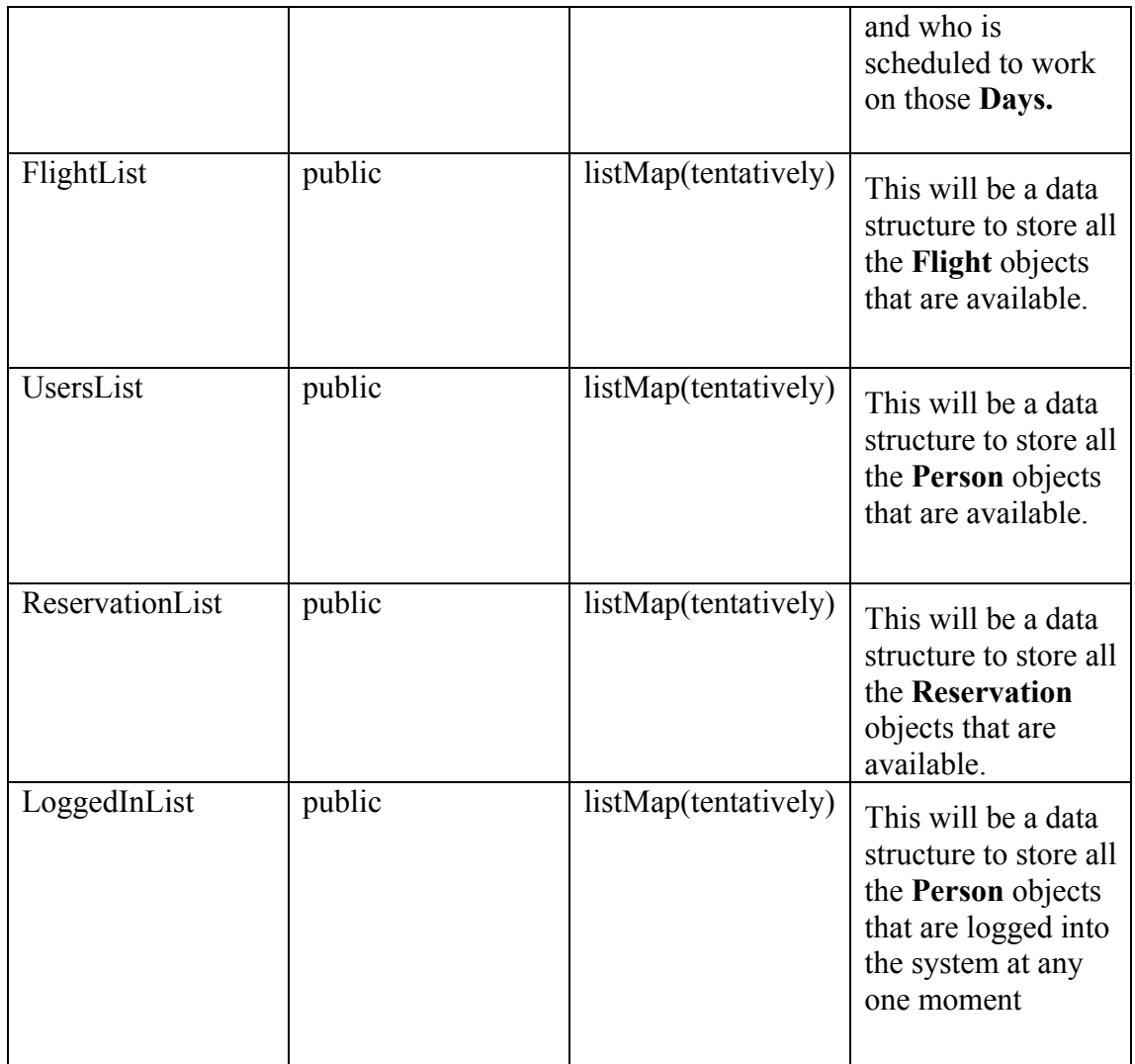

# **Methods:**

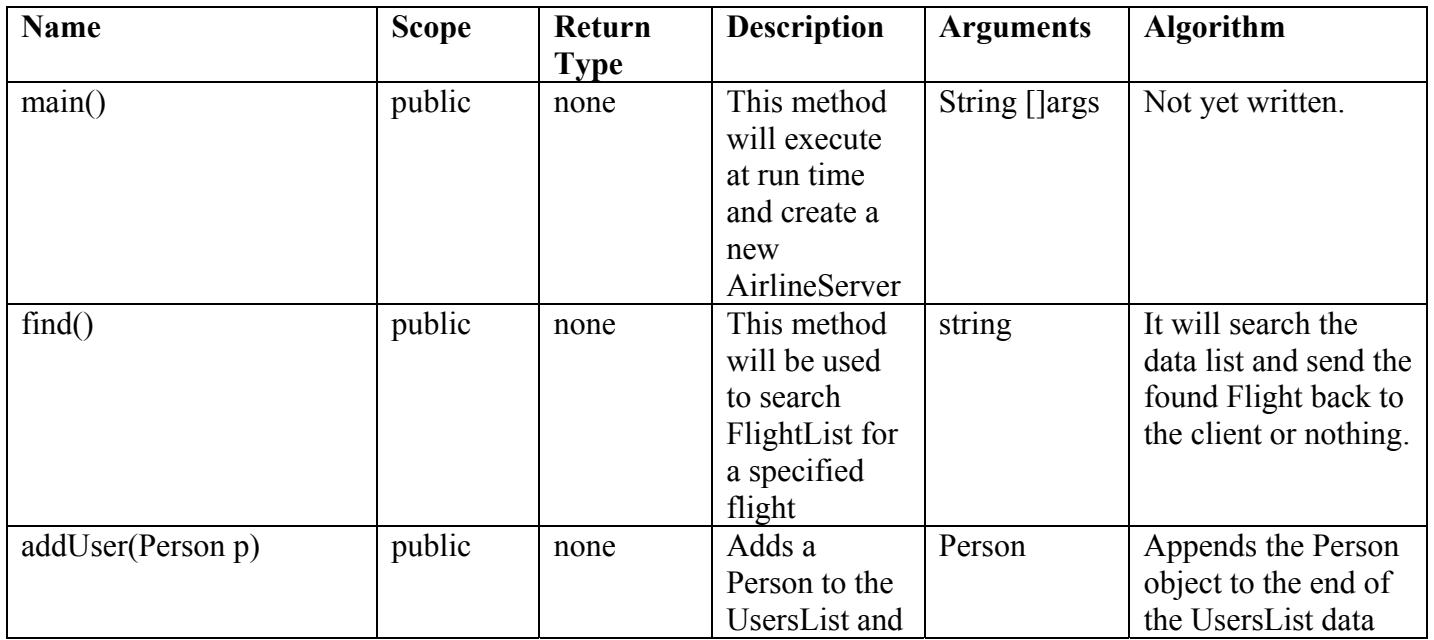

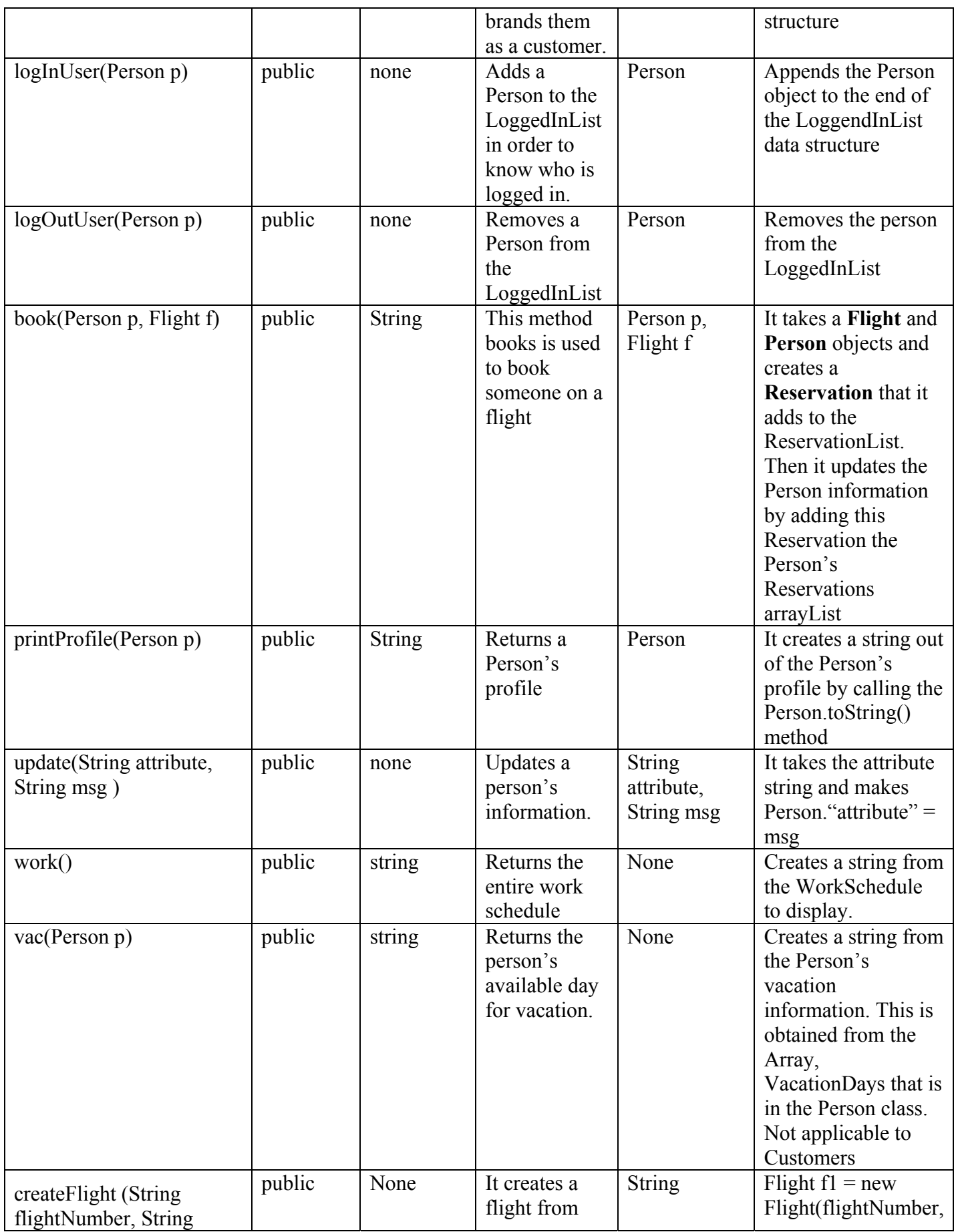

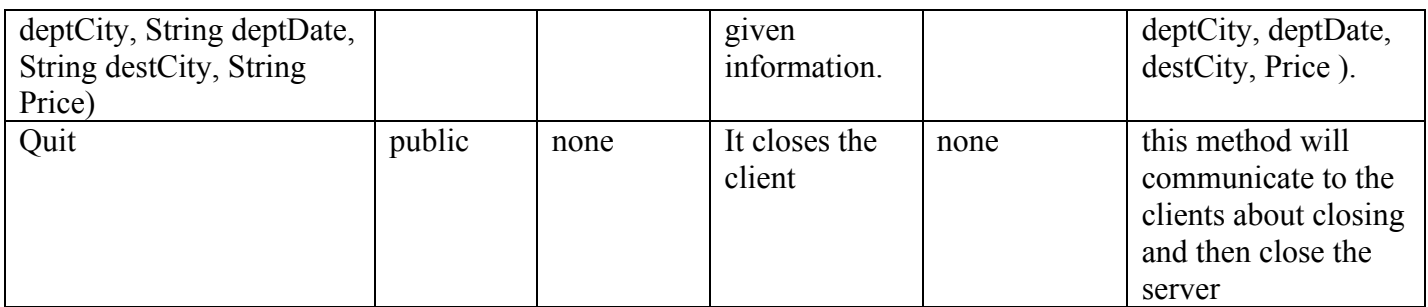

### **6.2.6 Class: ClientConsole**

**Description:** This class will start at runtime and will provide an interface with which clients can communicate with the server. It will be inherited by the AdminConsole, EmployeeConsole, and CustomerConsole classes. The only method that will be overridden in those classes is the display method.

# **Attributes:**

**No attributes yet** 

#### **Methods:**

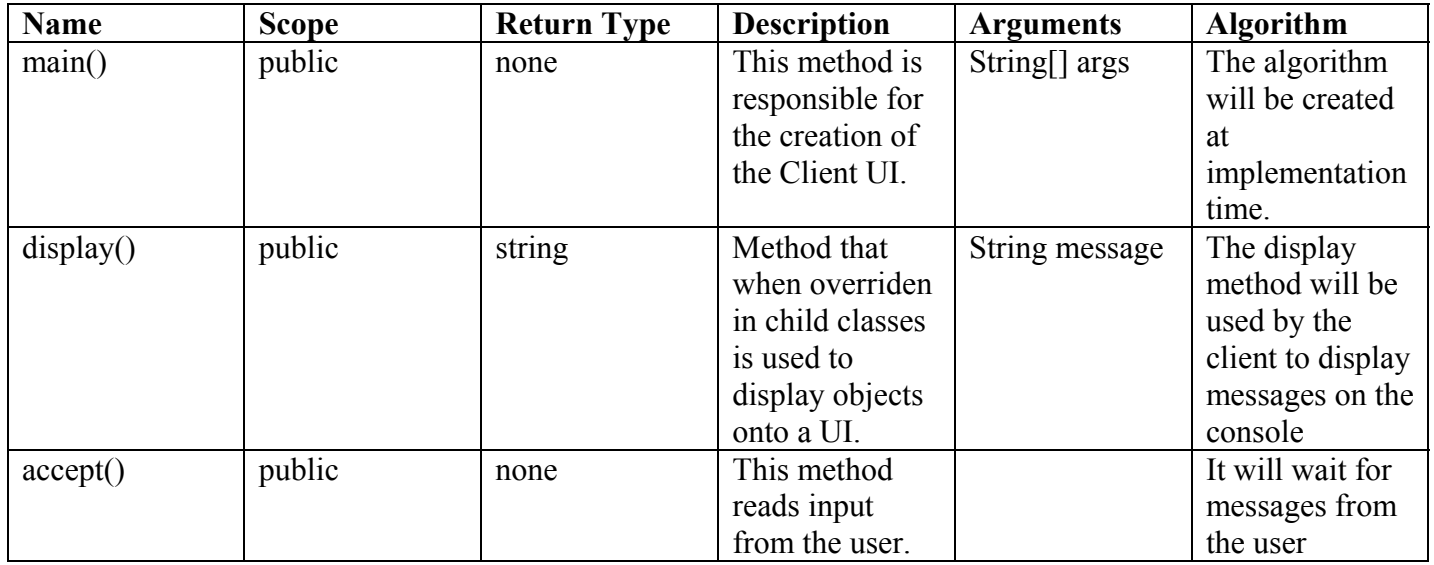

### **6.2.7 Class: CustomerConsole**

**Description:** This class will inherit all its methods and attributes from the ClientConsole class. It will be called by the ClientConsole class to display the customer interface. The only method that will be different is the display method.

### **Attributes:**

**No attributes yet** 

#### **Methods:**

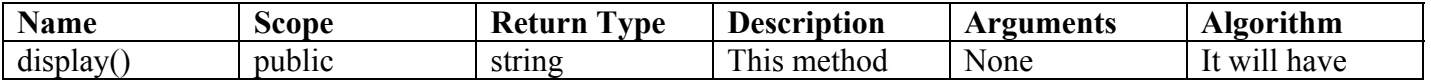

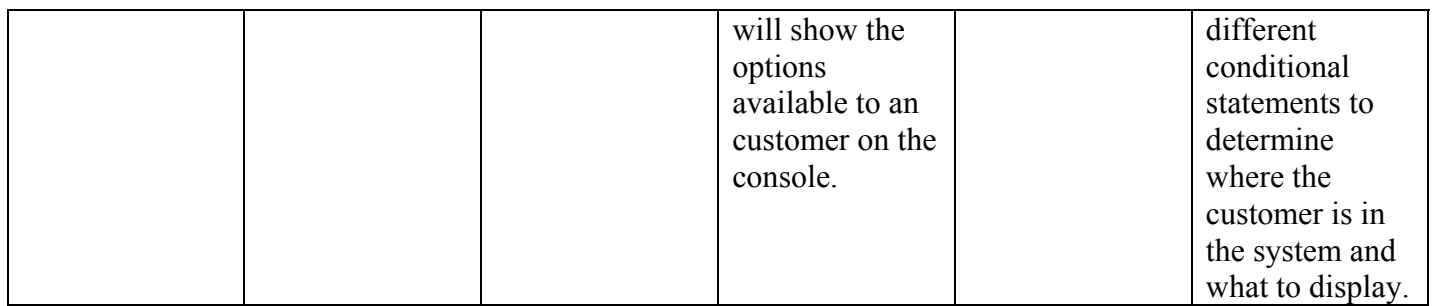

#### **6.2.8 Class: Day**

**Description:** This class will encapsulate a date. It will be used in order to store day objects in the WorkSchedule linked list so that the schedule can be accessed a lot easier.

#### **Attributes:**

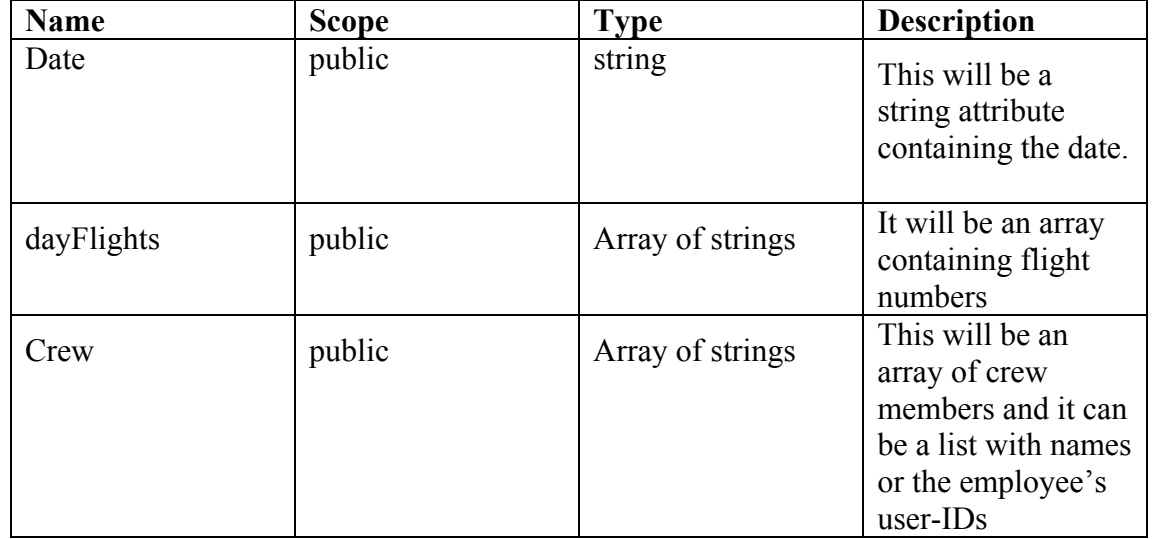

#### **Methods:**

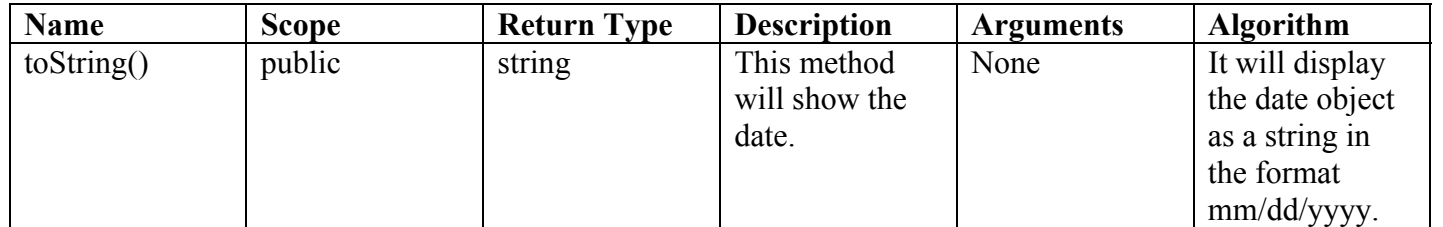

### **6.2.9 Class: EmployeeConsole**

**Description:** This class will inherit all its methods and attributes from the ClientConsole class. It will be called by the ClientConsole class to display the customer interface. The only method that will be different is the display method.

#### **Attributes:**

**No attributes yet** 

# **Methods:**

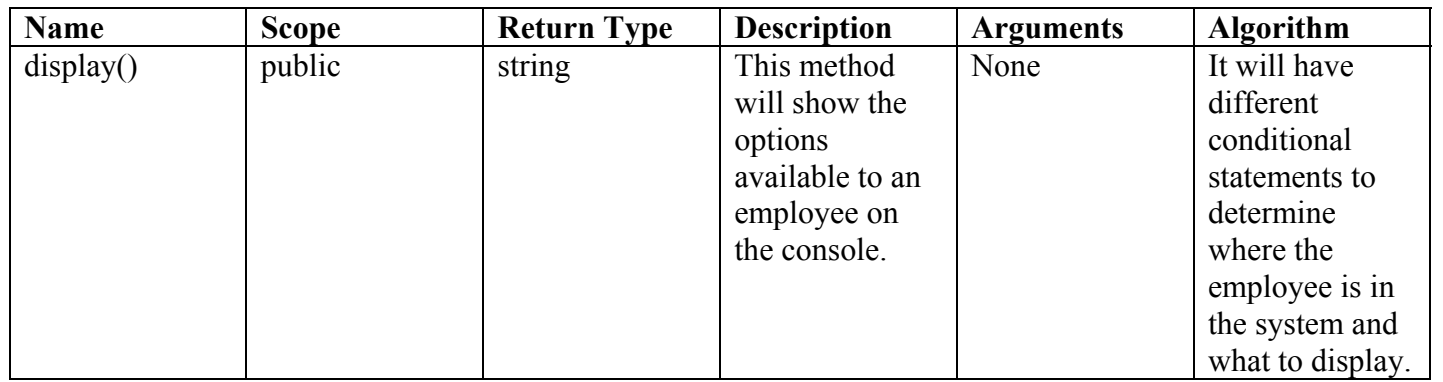

# **6.2.10 Class: Flight**

**Description:** This class provides functions that will be inherited by every flight object.

# **Attributes:**

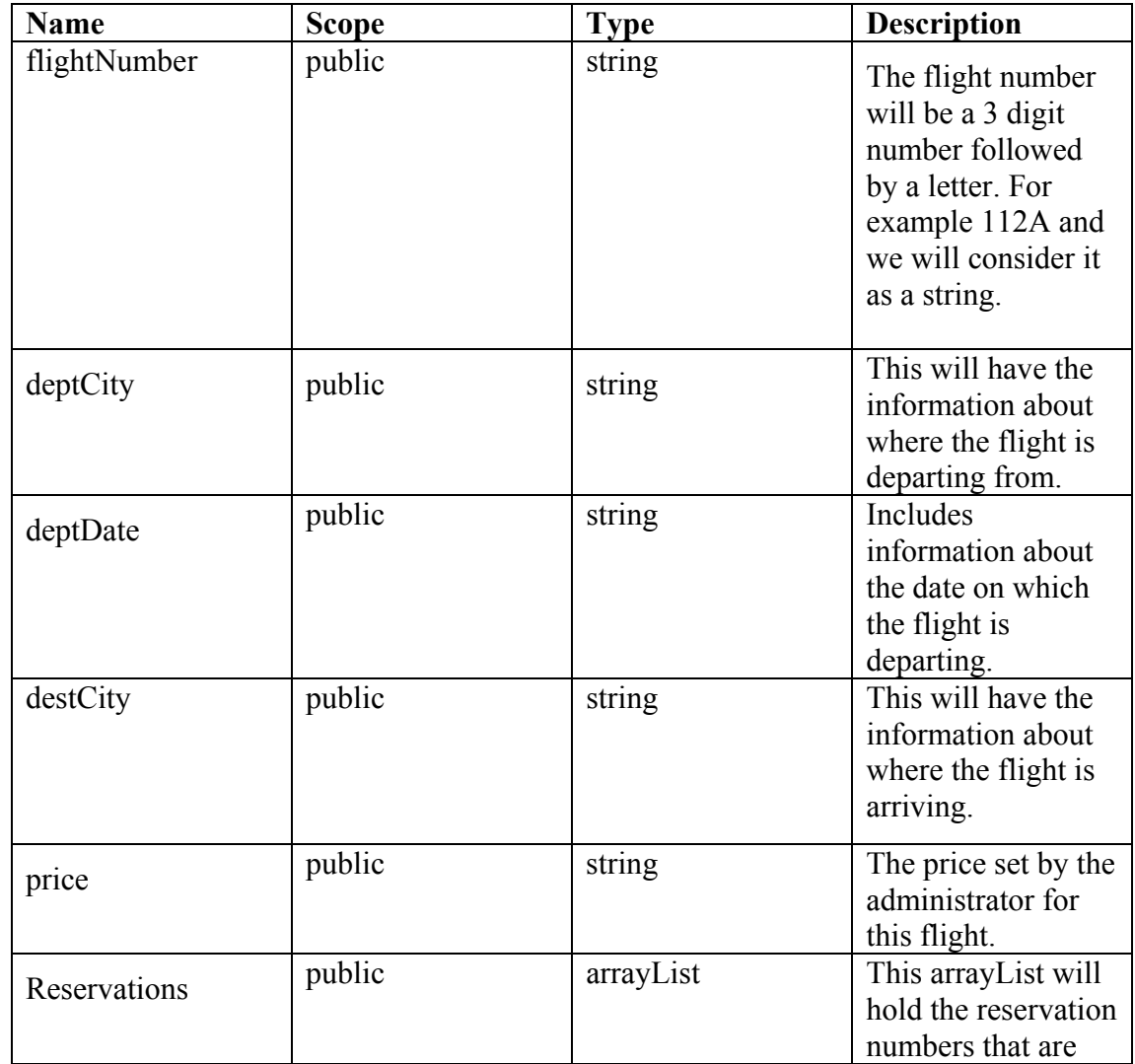

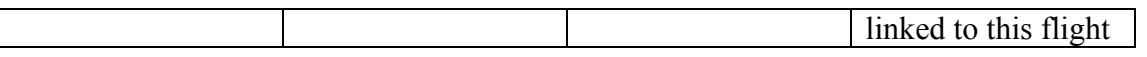

#### **Methods:**

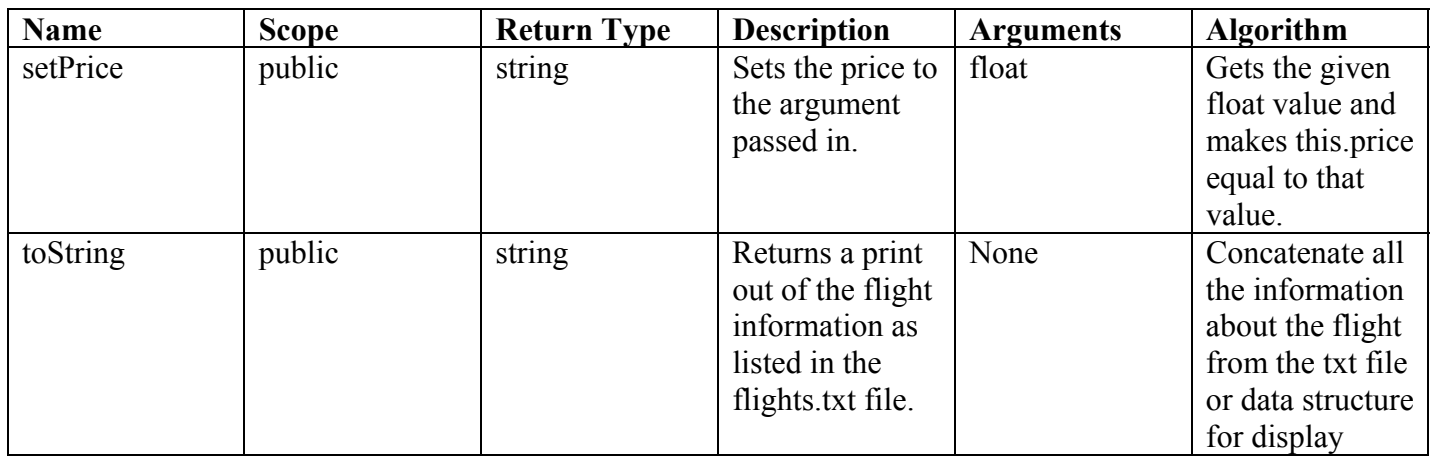

# **6.2.11 Class: Passenger**

**Description:** This class will represent a customer that is already registered with the system.

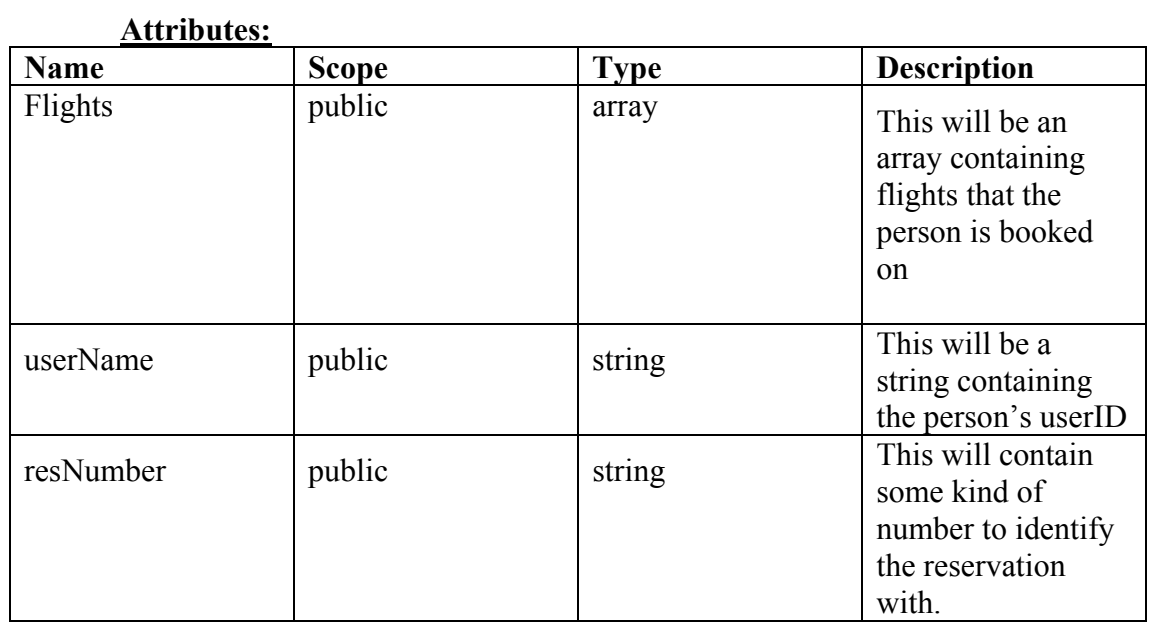

# **Methods:**

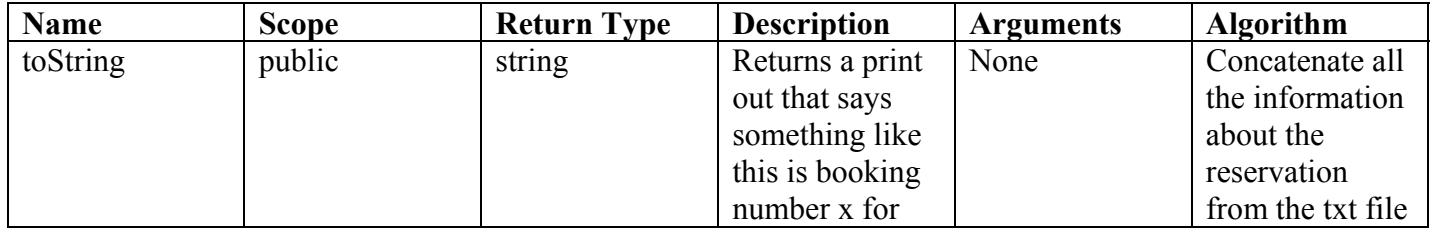

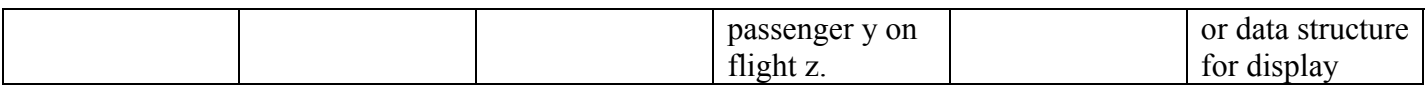

# **6.2.12 Class: Person**

**Description:** The person will provide functionality for the Employee, Admin and Passenger entities. It holds the basic functions and attributes that any of the clients will be able to perform. The person will have a status that will identify them to the system. **Attributes:**

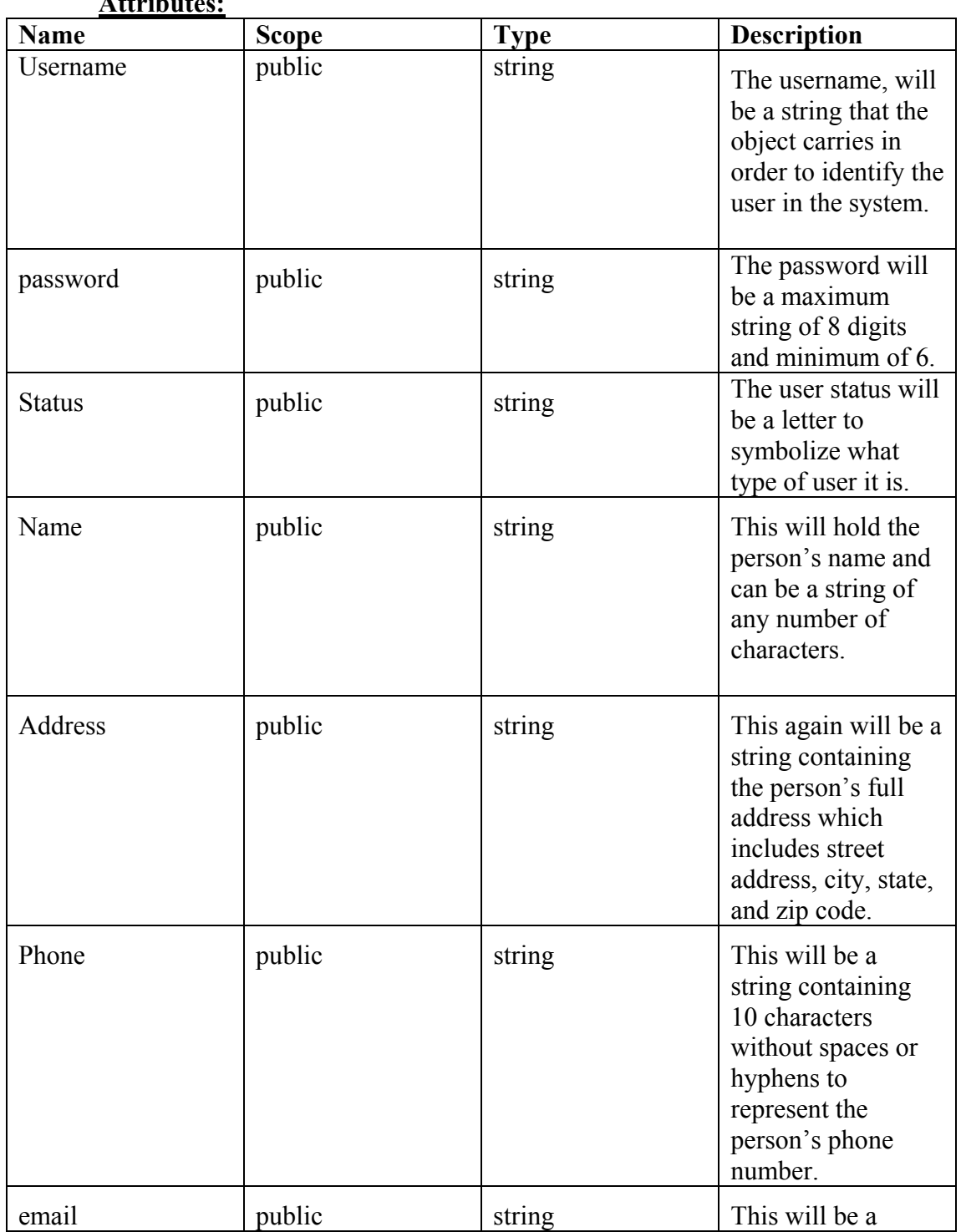

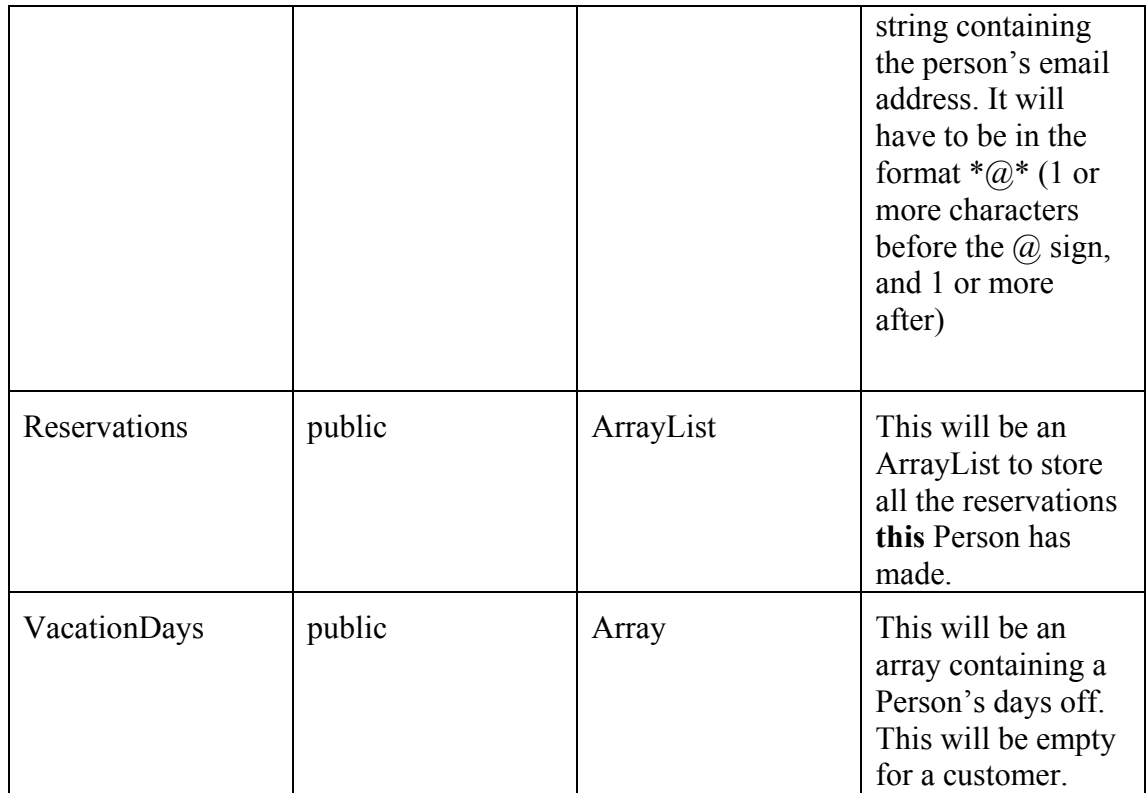

### **Methods available to every Person:**

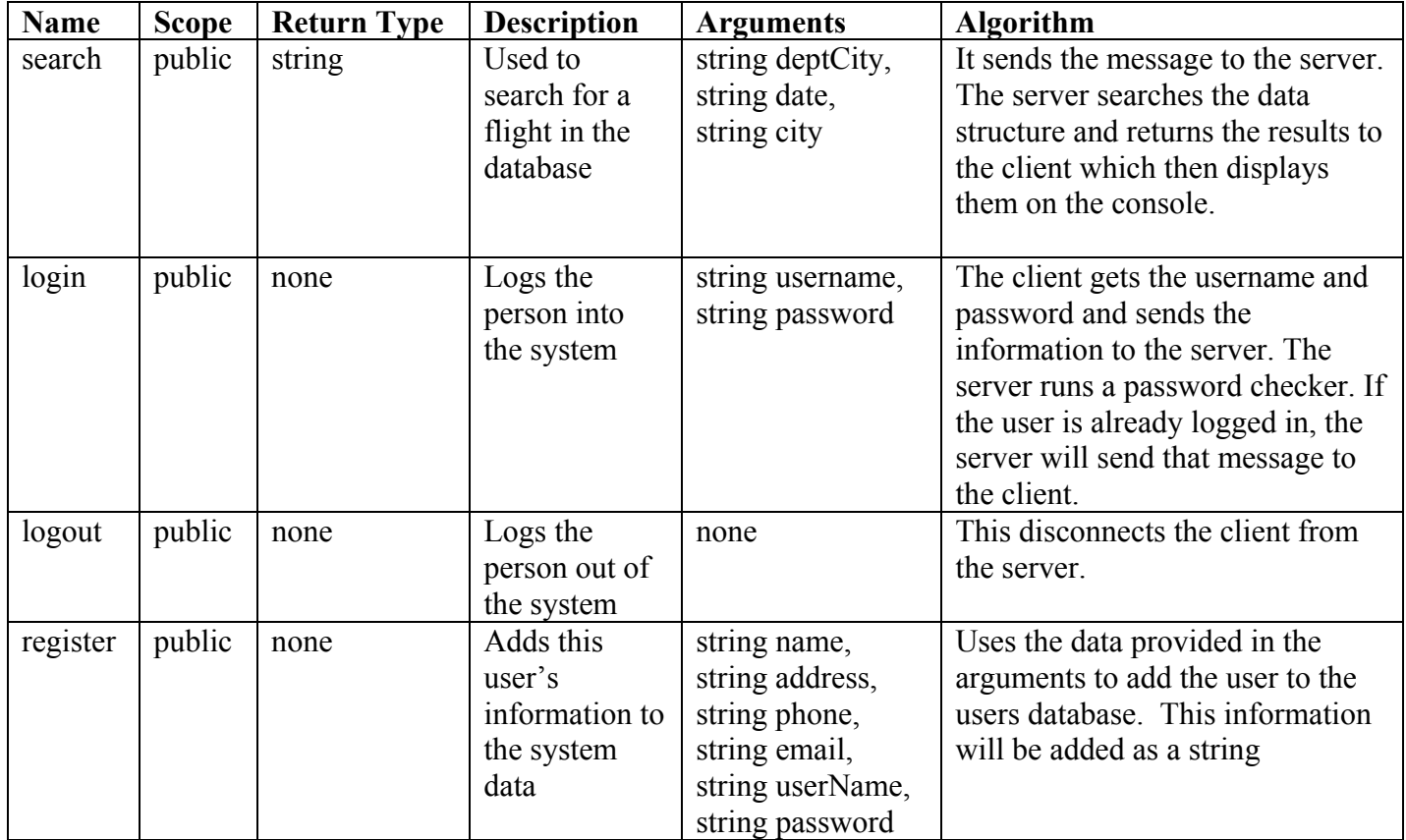

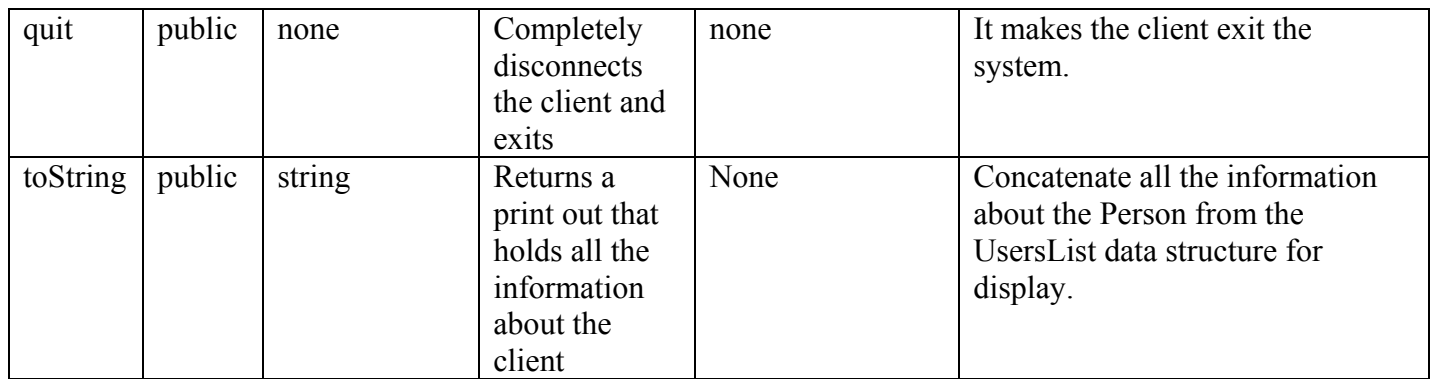

### **Methods available to a Person with status 'E' and 'A':**

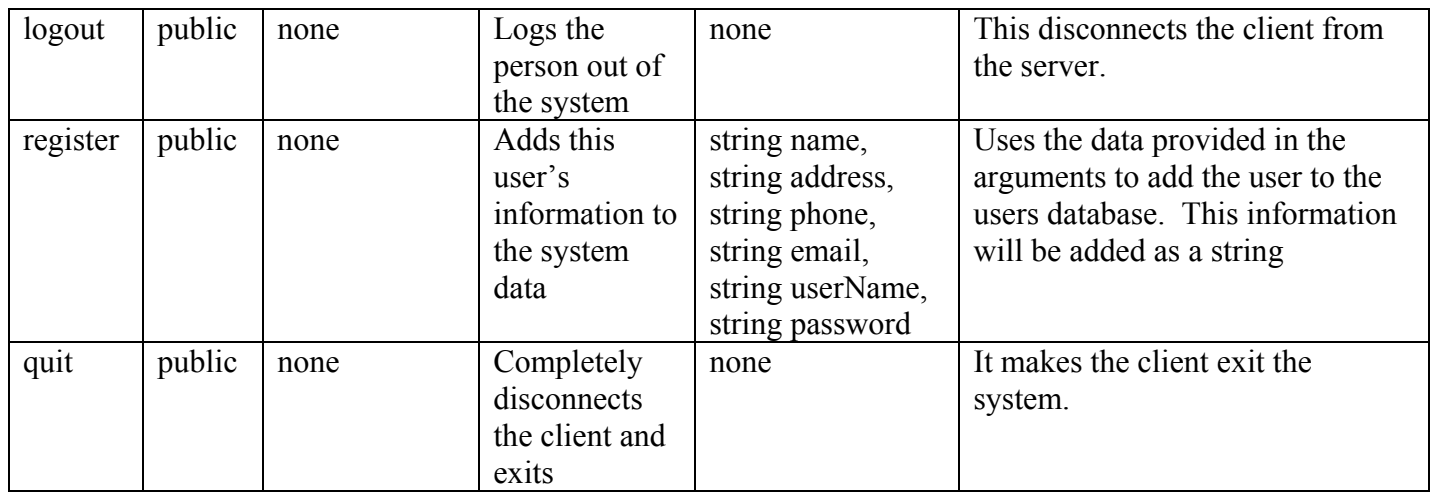

# **6.2.13 Class: Reservation**

**Description:** This class will represent a flight booking that will contain information about both the flight and the passenger.

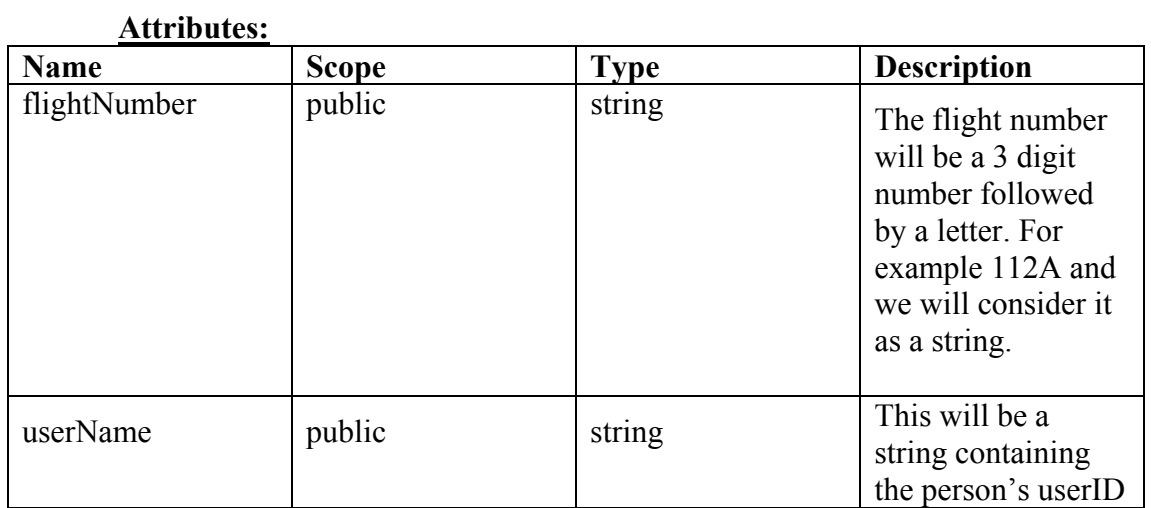

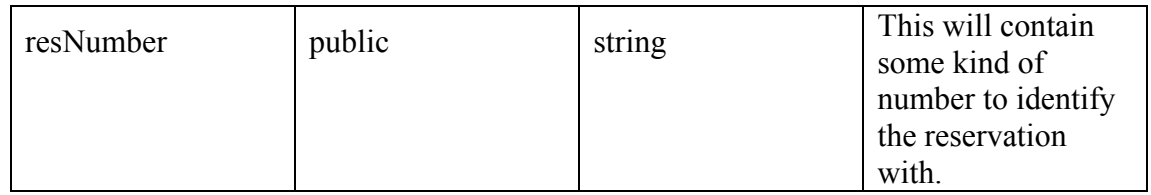

#### **Methods:**

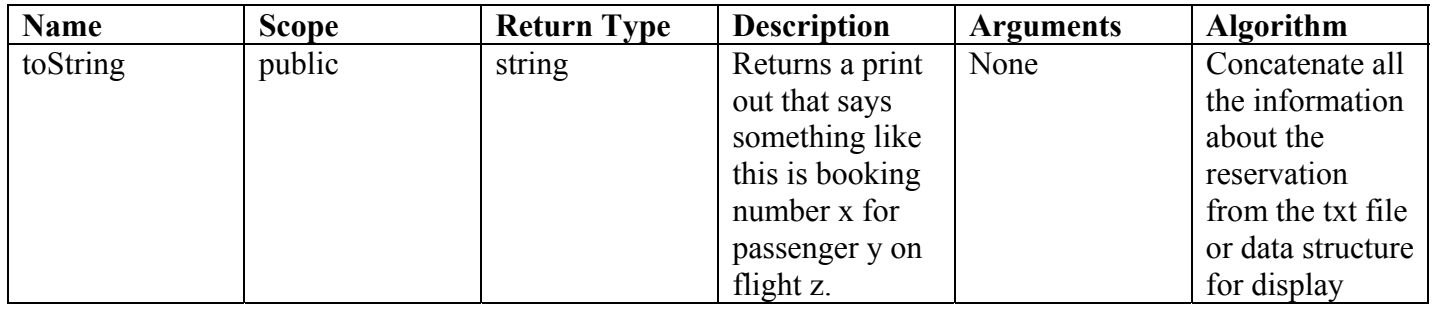

# **7.0 Glossary**

- Administrator Person that control almost every aspect of the system
- Airline System the entire collection of clients and the server defined in this document
- Client Handles the interaction between the system and the user
- Employee Person employed by the airline system; this person does not register with system like the passenger
- Flight Airline flight from point A to point B
- Guest Anyone that is not logged into or registered with the system
- Passenger  $-$  A person that is registered with the system
- Server This part of the system manages the database and communication of the clients
- User Interface Provides a visual means by which the user can easily interact with the system

# **Appendix A: Document Control**

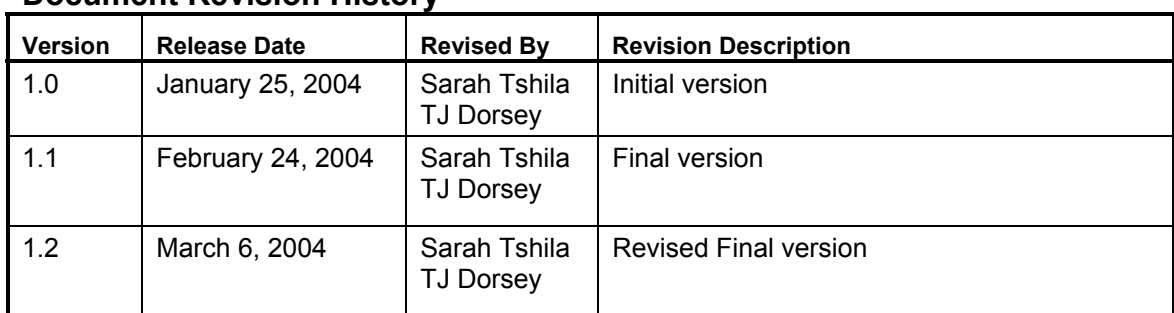

#### **Document Revision History**

#### **Document Owner**

Sarah Tshila and TJ Dorsey

# **Appendix B: Change Control Request Form**

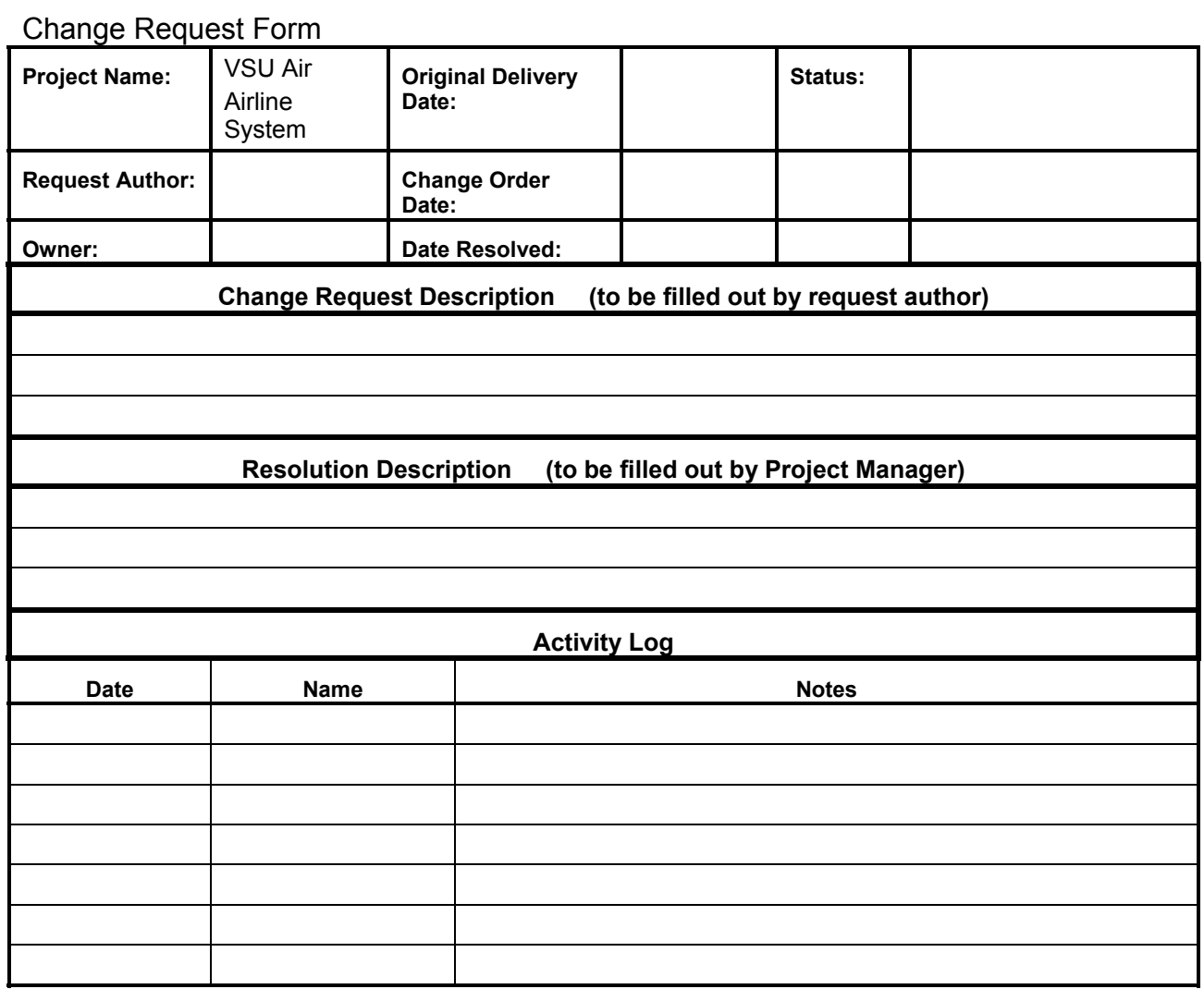